Polycopié de travaux dirigés

### **ENSIIE**

Régression avancée et R

chrisotphe.ambroiset@genopole.cnrs.fr

Semestre de printemps 2012 Université d'Évry Val d'Essonne

# Table des matières

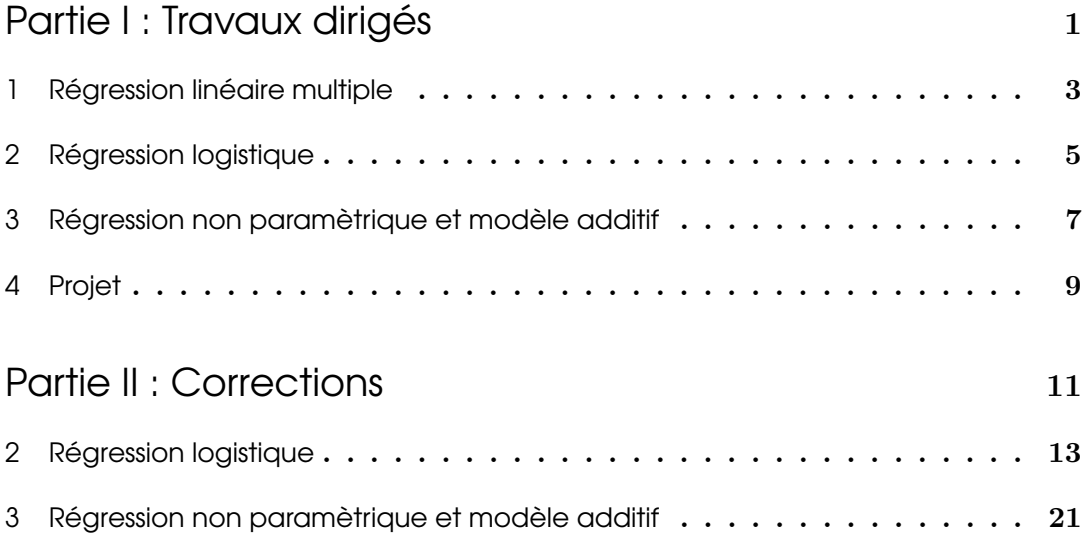

<span id="page-4-0"></span>Première partie Travaux dirigés

## <span id="page-6-0"></span>Régression linéaire multiple

Exercice 1.1. Le jeu de données gavote décrit le vote présidentiel aux états-unis en 2000, dans l'état de Géorgie. Chacun des 159 "canton" est décrit par les variables suivantes :

- $-$  equip Le système physique de vote
	- $-$  LEVER : machine à levier
	- $-$  OS-CC : Scan optique comptage centralisé ("central count"),
	- OS-PC : Scan optique comptage local ("precinct count")
	- PAPER : vote par bulletin papier
	- $-$  PUNCH : vote par poinçon
- $-$  econ le statut économique du "canton" (middle, poor, rich).
- $-$  per AA, le pourcentage d'afro-américains
- $-$  rural indicateur de la ruralité du canton (urban, rural)
- $-$  atlanta indicateur de l'appartenance ou non à Atlanta
- gore nombre de votes pour Gore
- bush nombre de votes pour Bush
- other number of votes for other candidates
- $-$  votes nombre de votes validés
- ballots nombre de bulletins
- 1. Charger le jeu de données gavote et faites un résumé numérique des données.
- 2. Créer la variable undercount qui est la proportion de bulletins de vote considérés comme nuls. Représenter la distribution de cette nouvelle variable. Créer la variable pergore (pourcentage de votants pour Gore) et tracer le diagramme de dispersion croisant pergore avec perAA.
- 3. Tracer la droite de régresssion.
- 4. Représenter la distribution de la variable equip
- 5. Régresser undercount sur perAA. Interprétez ce modèle model1.
- 6. Calculer la somme des résidus au carré, le  $R^2$  et le  $R^2$  ajusté.
- 7. Régresser undercount sur rural. Interprétez ce modèle model2.
- 8. Centrer les variables pergore et perAA, et ajuster un modèle (model3) de régression linéaire qui explique undercount en fonction de cperAA, cpergore, rural et equip. Commentez.
- 9. Supprimer toutes les variables non significatives et comparer le modèle obtenu avec le précédent. Commentez.
- 10. En utilisant la procédure step, simplifier le modèle model3. Commentez.
- 11. Faites le diagnostique de la régression finale.

# Régression logistique

<span id="page-8-0"></span>Exercice 2.1. Considérons le jeu de données esoph sur le cancer de l' œsophage en Ile-et-Vilaine L'objectif est de mener une étude cas-témoins <sup>[1](#page-8-1)</sup> et de comprendre quels sont les facteurs influant sur le déclenchement de la maladie.

- 1. En regardant la structure du tableau de données expliquer la nature de chaque variable.
- 2. Faites un résumé numérique du tableau.
- 3. Créer un tableau de contingence à 2 lignes, 4 colonnes dont chaque case contient le nombre de cancer et les contrôles en fonction de leur consommation de tabac. Dessinez un diagramme mosaïque<sup>[2](#page-8-2)</sup> du tableau.
- 4. Estimer un modèle model0 de régression logistique en utilisant la seule variable tobgp (consommation de tabac).
- 5. Interpréter les coefficients en terme d'odd ratios (rapport de chance).
- 6. En recodant la première modalité comme non fumeur et fumeur pour les autres, estimer un modèle model1 et calculer l'effet de la cigarette.
- 7. Estimer un modèle model2 de régression logistique en utilisant la seule variable tobgp (consommation d'alcool).
- 8. Estimer un modèle model3 de régression logistique en utilisant toutes les variables et interactions.
- 9. Utiliser la fonction unclass pour transformer toutes vos variables qualitatives en variables quantitatives. Estimer un dernier modèle model4 avec ces dernières variables
- 10. Considérons le model model4 : quel est la probabilité q'un homme de 25 ans qui ne boit pas ni ne fume développe un cancer de l'œsophage.
- 11. Faites une analyse graphique des résidus

<span id="page-8-1"></span><sup>1.</sup> Un groupe de personnes atteintes d'une maladie (cas) est comparé à un groupe de sujets qui n'ont pas la maladie étudiée (témoins). Le but est la recherche d'un ou des facteurs d'exposition antérieurs à la maladie susceptibles de pouvoir l'expliquer. Ce type d'étude sert donc à tester une hypothèse spécifique avec une association d'un facteur de risque.

<span id="page-8-2"></span><sup>2.</sup> Ce diagramme est composé d'autant de rectangles (et/ou carrés) qu'il y a cellules dans le tableau de contingence de départ. Pour la représentation de chaque mosaïque la largeur de la bande sera proportionnelle aux fréquences marginales. La hauteur de chaque mosaïque sera proportionnelle au rapport de l'effectif de la cellule sur le total de la colonne.

# <span id="page-10-0"></span>Régression non paramètrique et modèle additif

Exercice 3.1. Considèrons le jeu de données uswages issu d'une étude de 1988. Regardons les variables nombre d'années d'éducation (educ) et salaire (wage).

- 1. Calculez un premier estimateur du salaire en fonction du nombre d'années d'études :
- 2. Calculez un second estimateur du salaire en fonction du nombre d'année en utilisant un estimateur à noyau (via ksmooth).
- 3. Comparer l'erreur quadratique moyenne sur les donn´ees d'apprentissage des deux estimations précédentes et commentez.
- 4. Calculez l'erreur quadratique moyenne en validation croisée. Commentez.

Exercice 3.2. Considérons les données kyphosis, qui décrivent les résultat d'une chirurgie corrective sur 81 enfants atteints d'une déformation de la colonne vertébrale. Ajuster un modèle additif et pour prédire la variable réponse Kyphosis, qui vaut un lorsqu'une déformation est présente après l'opération et zéro sinon. Commentez.

# **Projet**

<span id="page-12-0"></span>Le jeu de données dvisists provient d'un étude du ministère de la santé Australien réalisée en 1977-1978. Pour accéder aux données, il vous suffit d'installer le module faraway et charger ensuite les données :

```
library(faraway)
data(dvisits)
```
- 1. Expliquer en quelques lignes la nature d'une régression log-linéaire ainsi que son intérêt.
- 2. Construire un modèle de regression de Poisson (log-linéaire) avec pour variable réponse le dvisists et comme variables explicatives sex, age, agesq, income, levyplus, freepor, freerepa, illness, actdays, hscore, chcond1, chcond2.

Est-ce que ce modèle est un modèle raisonnable (utiliser la déviance pour répondre à cette question).

- 3. Afficher les résidus versus les données estimées. Comment expliquez vous les lignes sur le graphique affiché?
- 4. Utiliser une procédure d'élimination descendante avec un seuil à  $5\%$  pour réduire la taille de votre modèle autant que possible.
- 5. Quel type de personne serait d'après votre modèle la plus susceptible de consulter le médecin?
- 6. Pour la dernière personne du jeu de données prédire la probabilité de visite chez le docteur 0, 1, ou 2 fois.
- 7. Utiliser un modèle gaussien pour résoudre le problème. Décrire les différences.
- 8. Proposer et tester des modèles / méhodes de régression aternatives (non paramètrique par exemple) pour améliorer votre modèle.
- 9. Donner une estimation de l'erreur de prédiction de vos modèles.

<span id="page-14-0"></span>Deuxième partie

**Corrections** 

## Régression logistique

 $Solution\ de\ l'exercise\ 2.1. Chargeons les données et calculations le résumé numérique :$ 

```
> library(faraway)
> data(esoph)
> require(graphics) # for mosaicplot
> summary(esoph)
  agegp alcgp tobgp ncases ncontrols
 25-34:15 0-39g/day:23 0-9g/day:24 Min. : 0.000 Min. : 1.00
 35-44:15 40-79 :23 10-19 :24 1st Qu.: 0.000 1st Qu.: 3.00
 45-54:16 80-119 :21 20-29 :20 Median : 1.000 Median : 6.00
 55-64:16 120+ :21 30+ :20 Mean : 2.273 Mean :11.08
65-74:15 3rd Qu.: 4.000 3rd Qu.:14.00
                               Max. :17.000 Max. :60.00
```
Le jeu de données comprend 88 entrées qui comprenne chacune le nombre de cas (cancer) et témoins pour des combinaisons des variables age/consommation d'alcool/consommation de tabac.

Le résumé numérique nous permet de voir l'ensemble des modalités de chacune des variables, ainsi que des statistiques sur le nombre de cas et de témoins dans chacune des catégories ainsi définies.

La construction du tableau de contingence à  $2$  lignes,  $4$  colonnes dont chaque case contient le nombre de cancer et les contrôles en fonction de leur consommation de tabac peut être réalisé en faisant une boucle mais peut être traitée relativement rapidement en R.

```
> tobtab<-rbind(tapply(esoph$ncases,esoph$tobgp,sum),tapply(esoph$ncontrols,esoph$tobgp,sum))
```

```
> rownames(tobtab)<-c("Cases","Controls")
```

```
> plot(as.table(t(tobtab)), col=c("red", "green"), main="")
```
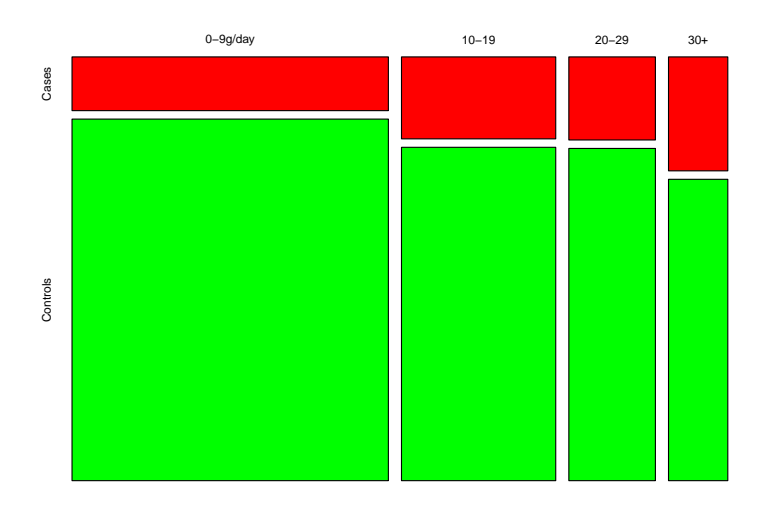

Le modèle de régression logistique en utilisant la seule variable tobgp (consommation de tabac) est estimé comme suit :

```
> model0 <- glm(cbind(ncases, ncontrols) ~ tobgp, data = esoph,
                 family = binomial(),
                  \label{eq:1} contrasts=list({\it topgp}="contr.treatment'))> summary(model0)
Call:
glm(formula = cbind(ncases, ncontrols) ~ tobgp, family = binomial(),
   data = esoph, contrasts = list(tobgp = "contr.treatment"))
Deviance Residuals:
   Min 1Q Median 3Q Max
-4.0770 -1.2018 0.2108 1.0230 3.7459
Coefficients:
          Estimate Std. Error z value Pr(>|z|)
(Intercept) -1.9067 0.1213 -15.713 < 2e-16 ***<br>tobgp10-19 0.5033 0.1903 2.645 0.008166 **
tobgp10-19 0.5033 0.1903 2.645 0.008166 **
tobgp20-29 0.5204 0.2294 2.269 0.023272 *
tobgp30+ 0.9340 0.2433 3.839 0.000123 ***
---
Signif. codes: 0 '***' 0.001 '**' 0.01 '*' 0.05 '.' 0.1 ' ' 1
(Dispersion parameter for binomial family taken to be 1)
   Null deviance: 227.24 on 87 degrees of freedom
Residual deviance: 209.53 on 84 degrees of freedom
ATC: 365.01Number of Fisher Scoring iterations: 5
```
Les contrastes sont des recodages de variables qualitatives. Chaque type de contraste s'interprète de manière spécifique. Le codage interne peut être accéder un regardant de plus près la matrice de design  $X$ .

```
> head(model.matrix(model0))
  (Intercept) \ttop(19 \ttop(19) \ttop(19) \ttop(19) \ttop(19) \ttop(19) \ttop(19) \ttop(19) \ttop(19) \ttop(19) \ttop(19)1 1 0 0 0
```
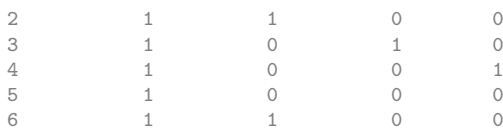

Dans notre cas la classe de référence est la classe tobgp0-9g qui est codée (000).

Dans notre modèle L'intercept  $\beta_0$  sera donc interprété comme un rapport des chance moyen entre probabilit´e d'avoir un cancer et ne pas avoir un cancer quelque que soit la catégorie de fumeur à laquelle on appartient.

Le −1 est la convention qui permet de supprimer l'estimation de 'intercept.

On peut voir qu'un coefficient est associé à chaque modalité :

La variable tobgp, qui possède quatre modalités est code par 3 coordonnées (les contrastes de traitement).

$$
\log \frac{\pi_i}{1 - \pi_i} = \beta_0 + \beta_1 \mathbb{I}_{x_i = tobgp10 - 19} + \beta_2 \mathbb{I}_{x_i = tobgp20 - 29} + \beta_3 \mathbb{I}_{x_i = tobgp30 +}
$$

Pour tester la validité du modèle, on réalise un test du rapport de vraisemblance, qui teste la déviance :

> $\int H_0$ : le modèle vide est correct  $H_1$ : le modèle proposé est meilleur

Le modèle vide suppose que la probabilité d'avoir un cancer ne dépend pas de la consommation de tabac. Sous  $H_0$  l'écart de déviance entre le modèle vide et le modèle proposé suit un  $\chi^2$  à  $s - 1$  degrés de liberté (s étant le nombre de paramètres du modèle proposé et 1 et le nombre de paramètre du modèle vide). La pvalue est la probabilité d'observer un plus grand ecart de déviance que celui constatée, sous  $H_0$ . Si cette pvalue est supérieure au seuil fixé alors on accepte  $H_0$  s

```
> model_vide <- glm(cbind(ncases, ncontrols) ~ 1, data = esoph, family = binomial)
> anova(model_vide, model0, test="Chisq")
Analysis of Deviance Table
Model 1: cbind(ncases, ncontrols) ~ 1
Model 2: cbind(ncases, ncontrols) ~ tobgp
 Resid. Df Resid. Dev Df Deviance Pr(\geq Chi)<br>87 227.24
1 87 227.24
2 84 209.53 3 17.709 0.0005049 ***
---
Signif. codes: 0 '***' 0.001 '**' 0.01 '*' 0.05 '.' 0.1 ' ' 1
```
On décide donc  $H_1$  : le modèle a un intérêt au global..

Ensuite en regardant les résultats des tests de Wald pour chaque coefficient, on remarque que les quatre coefficients semblent significatifs.

L'exponentiel des paramètres peut être interprété en terme de rapport des chance (rapport sur la probabilit´e d'appartenir `a la classe par rapport `a celle de ne pas appartenir à cette classe).

> exp(coef(model0)) (Intercept) tobgp10-19 tobgp20-29 tobgp30+ 0.1485714 1.6541721 1.6826923 2.5445591

On voit ce que montrait déjà le diagramme mosaïque. Plus l'on fume et plus la probabilit´e d'avoir un cancer de l'œsophage est importante.

En recodant la première classe comme non fumeur contre fumeur pour les autres, on peut calculer l'effet de la cigarette au global :

```
> esoph$smokegp<-factor(c("NotSmoker",rep("Smoker",3))[as.numeric(esoph$tobgp)])
> model1 <- glm(cbind(ncases, ncontrols) ~ smokegp,
                          data = esoph, family = binomial()> summary(model1)
Ca11glm(formula = cbind(ncases, ncontrols) \tilde{m} smokegp, family = binomial(),
   data = esoph)
Deviance Residuals:
   Min 1Q Median 3Q Max
-4.0770 -1.3268 0.1252 0.9432 3.7459
Coefficients:
             Estimate Std. Error z value Pr(>|z|)
(Intercept) -1.9067 0.1213 -15.713 < 2e-16 ***<br>smokegpSmoker 0.6015 0.1586 3.793 0.000149 ***
smokegpSmoker 0.6015
---
Signif. codes: 0 '***' 0.001 '**' 0.01 '*' 0.05 '.' 0.1 ' ' 1
(Dispersion parameter for binomial family taken to be 1)
   Null deviance: 227.24 on 87 degrees of freedom
Residual deviance: 212.52 on 86 degrees of freedom
AIC: 364
Number of Fisher Scoring iterations: 5
> exp(coef(model1))
 (Intercept) smokegpSmoker
   0.1485714 1.8247863
```
et l'on s'apercoit que fumer est associé à une probabilité 1.8 fois plus grande de cancer de l'œsophage.

En identifiant le model2 de régression logistique en utilisant la seule variable tobgp (consommation d'alcool),

```
> model2 <- glm(cbind(ncases, ncontrols) ~ alcgp,
                         \det A = \t{esoph, family = binomial(),+ contrasts=list(alcgp='contr.treatment'))
> summary(model2)
Call:
glm(formula = chind(ncases, ncontrols) \tilde{ }</math> <math>alcgp, family = binomial(),data = esoph, contrasts = list(alcgp = "contr.treatment"))
Deviance Residuals:
    Min 1Q Median 3Q Max
-3.6629 -1.0478 -0.0081 0.6307 3.0296
Coefficients:
          Estimate Std. Error z value Pr(>|z|)
(Intercept) -2.6610 0.1921 -13.854 < 2e-16 ***
alcgp40-79 1.1064 0.2303 4.804 1.56e-06 ***
alcgp80-119 1.6656 0.2525 6.597 4.20e-11 ***
alcgp120+ 2.2630 0.2721 8.317 < 2e-16 ***
---
Signif. codes: 0 '***' 0.001 '**' 0.01 '*' 0.05 '.' 0.1 ' ' 1
```
(Dispersion parameter for binomial family taken to be 1) Null deviance: 227.24 on 87 degrees of freedom Residual deviance: 138.79 on 84 degrees of freedom AIC: 294.27

Number of Fisher Scoring iterations: 5

on s'apercoit que le modèle semble légèrement plus intéressant que le précédent

```
> ## changement Guillem
> #pchisq(deviance(model2),df.residual(model2),lower=FALSE)
> anova(model0, model2, test="Chisq")
Analysis of Deviance Table
Model 1: cbind(ncases, ncontrols) ~ tobgp
Model 2: cbind(ncases, ncontrols) ~ alcgp
 Resid. Df Resid. Dev Df Deviance Pr(>Chi)
```
1 84 209.53<br>2 84 138.79 2 84 138.79 0 70.742

est meilleur que le model0 (si l'on considère les pvalues) et les critères AIC :

```
> print(AIC(model2))
```
[1] 294.27

```
> print(AIC(model0))
```

```
[1] 365.0118
```
En consid´erant l'ensemble des variables nous pouvons construire un diagramme mosaïque cas-témoins pour toute les combinaisons de modalités disponibles :

```
> ttt <- table(esoph$agegp, esoph$alcgp, esoph$tobgp)
> tt[ttt == 1] <- esoph\ncases
> tt1 <- table(esoph$agegp, esoph$alcgp, esoph$tobgp)
> tt1[tt1 == 1] <- esoph$ncontrols
> tt <- array(c(ttt, tt1), c(dim(ttt),2),
              c(dimnames(ttt), list(c("Cancer", "control"))))
> mosaicplot(tt, main = "esoph data set", color=c("red","green")
+ )
```
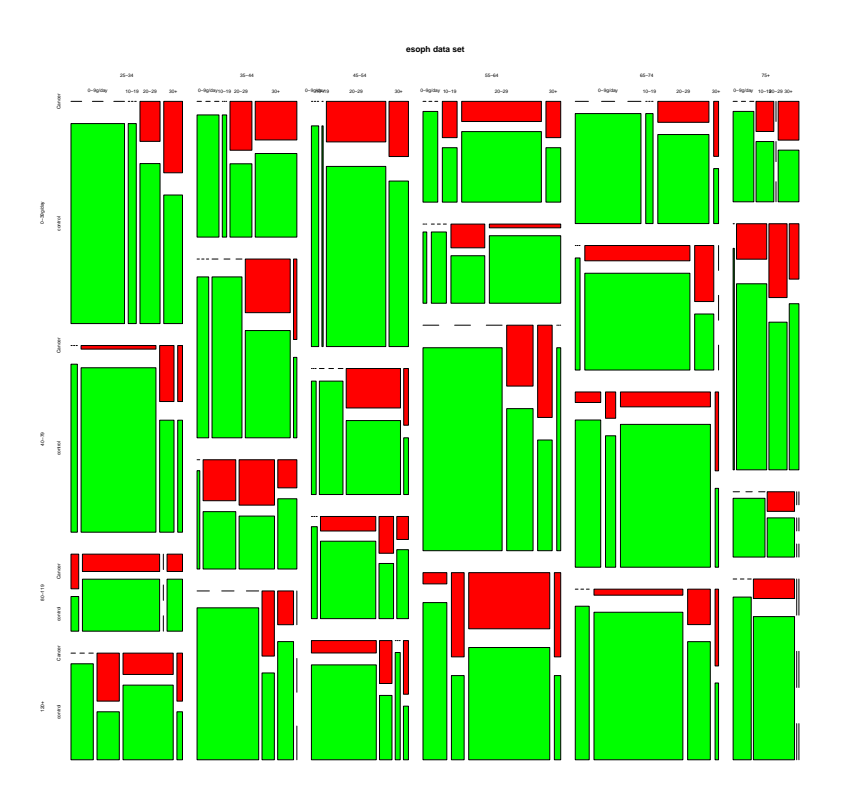

En faisant un modèle qui prend en compte tous les effet et interaction on obtient le modèle model3 :

```
> model3 <- glm(cbind(ncases, ncontrols) ~ agegp +tobgp * alcgp,
                          data = esoph, family = binomial()
```
Il est effectivement beaucoup plus complexe :

```
> ### changement Guillem
> ###pchisq(deviance(model3),df.residual(model3),lower=FALSE)
> anova(model0, model2, model3, test="Chisq")
Analysis of Deviance Table
Model 1: cbind(ncases, ncontrols) ~ tobgp
Model 2: cbind(ncases, ncontrols) ~ alcgp
Model 3: cbind(ncases, ncontrols) ~ agegp + tobgp * alcgp
 Resid. Df Resid. Dev Df Deviance Pr(>Chi)
1 84 209.531<br>2 84 138.789
2 84 138.789 0 70.742
              3 67 47.484 17 91.305 3.531e-12 ***
---
Signif. codes: 0 '***' 0.001 '**' 0.01 '*' 0.05 '.' 0.1 ' ' 1
> AIC(model3)
```
[1] 236.9645

En utilisant la routine stepAIC de la library MASS, les modèles explorés à partir du model3 sont toujours moins bon que le model0.

> model4 <- glm(cbind(ncases, ncontrols) ~ unclass(agegp) + unclass(tobgp) + unclass(alcgp), data = esoph, family = bi

Pour prédire la probabilité q'un homme de 25 ans qui ne boit pas ni ne fume d´eveloppe un cancer de l'œsophage, nous pouvons fabriquer un tel individu et utiliser la régression logistique :

```
> logitpi<-predict(model4,newdata=list(agegp=1,
+ alcp = 1,
+ tobgp=1 ))
> exp(logitpi)/(1+exp(logitpi))
                 1
0.01631861
> ilogit(logitpi)
                 1
0.01631861
> par(mfrow=c(2,2))> plot (model4, which = 1:4)Normal Q−Q
                           ●
●
●
●
●
●
●●
● Residuals vs Fitted
      \sim67
                                                                               5 15
       2<br>0<br>0
                                     ●
●
●
38 67
                                                                                                          ezc
                                                                        Std. deviance resid.
                                                                         Std. deviance resid.
                                  ಀೢೢೲೢೢಀ
       \ddot{\phantom{0}}。c
                                     ●
                                        ●
Residuals
                                ್ಗೆ <sub>ಅಥ</sub>್ಧಿ ಂಜ
                                         ●
 Residuals
                                                                                                                              ഈ ⊂
                                                                                                                             ●
                                                                                                                            ●
                                                  ^{\circ}_{\circ\,8}●
                                                                                                                           ●
      \circ\bullet^{\mathbb{P}}\epsilon●
                                                  ●
●
●
● ●
●
●
●
●●●
                                                                                                                       ●
                                                                                                                       ●
                                      ●
                                                                                                                   DESCRIPTION
                                                                                                                      ●
                                                                                                                      ●
                              \overline{ }●
                                                                                                             ● ●
                                                                                                             ● ●● ●
                                                                                            ● ● ● ● ● ●●
                                                                                                      ● ● ● ● ● ●●
                                                                                                            PERSONAL PROPERTY
                                                                                                            Property of the Contractor
                                                                                                                ●
                               ●
                                  ●
●
●
●
● ●
●
●
●
●
                                                                                                          ● ●
                                                                                                             ● ●
                                                            \bulletProduction
                                                                                                        ●
                                                                                                         ●
      −2 −1
                0<sup>o</sup>\phi●●
                                                                                                       ●
                       عو
                                \overline{0}^{\rm e}●
                                                                                                   \mathscr{E}●
                         ৰ ১
                                         ●
                                                                               −15 −5
                        ●
                                                          ●
                           ိခ
                                                                                                 ●●
              ●
                                                                                                ●
                                 \circ^\circ●
●
                                       \overline{\phantom{0}}●
●
                   \circ\frac{6}{1}20
                          \mathsf{o}_{20}●
                                                                                       16
                                                                                          −2 −1 0 1 2
              −4 −3 −2 −1 0 1
                              Predicted values
                                                                                                   Theoretical Quantiles
                                                                                                    Cook's distance
                             \frac{\text{Scale-Location}}{\text{67}}4670
                     16 67
20
                                                                              0.20
                                                                                                                           67
 viance resid.
                                                                               0.00 0.10 0.20
                          ●
                                                                        Cook's distance
                                                                         Cook's distance
       ო
              ●
                    \circ\circ \circ್ಥಿ<sup>ಹಿಂ</sup>
                                    ec
                                                   ●
                                                                              0.10\sim^{\circ}_{\circledast}●
●
●
                                         ●
                             ●
       2<br>0<br>0
                              ●
                                。<br>◎
                                       ●
                \epsilon。。<br>。
                           。<br>● ●●●●●
                                                                                                           38 78
                                        ● ●
                                              ●
                   。。。
 Std. d
e
      \ddot{\phantom{0}}●
                                                 နိုင
                                        ෙල්<br>සැල් <sub>ශ</sub>
                                          \mathbb{Q}_{\mathcal{F}}●
                                                       ● ●
● ●
                               ●
                                      ං<br>මෙ
                                           。<br>。<br>。
                                                        ●
                            。。。。
                                           ్యాం<br>ం
                                                      。<br>。
                                             c
                                                     ●
                                                                               0.00\infty^{\mathbf{c}}\circ●
                                                     ●
              −4 −3 −2 −1 0 1
                                                                                     0 20 40 60 80
                             Predicted values
                                                                                                       Obs. number
```
#### Éléments de corrections 3

# Régression non paramètrique et modèle additif

#### Solution de l'exercice 3.1. Considèrons le jeu de données uswages issu d'une étude de 1988.

Regardons les variables nombre d'années d'éducation (educ) et salaire (wage)

> data(uswages)

> summary(uswages\$wage)

Min. 1st Qu. Median Mean 3rd Qu. Max. 50.39 308.60 522.30 608.10 783.50 7716.00

> summary(uswages\$educ)

Min. 1st Qu. Median Mean 3rd Qu. Max. 0.00 12.00 12.00 13.11 16.00 18.00

 $> par(mfrow = c(2, 2))$ 

> boxplot(uswages\$wage, col = 5) > plot(density(uswages\$wage), col = 5, main = "Wage")

> rug(uswages\$wage) > boxplot(uswages\$educ, col = 6)

> plot(density(uswages\$educ), col = 6, main = "Education")

> rug(uswages\$educ)

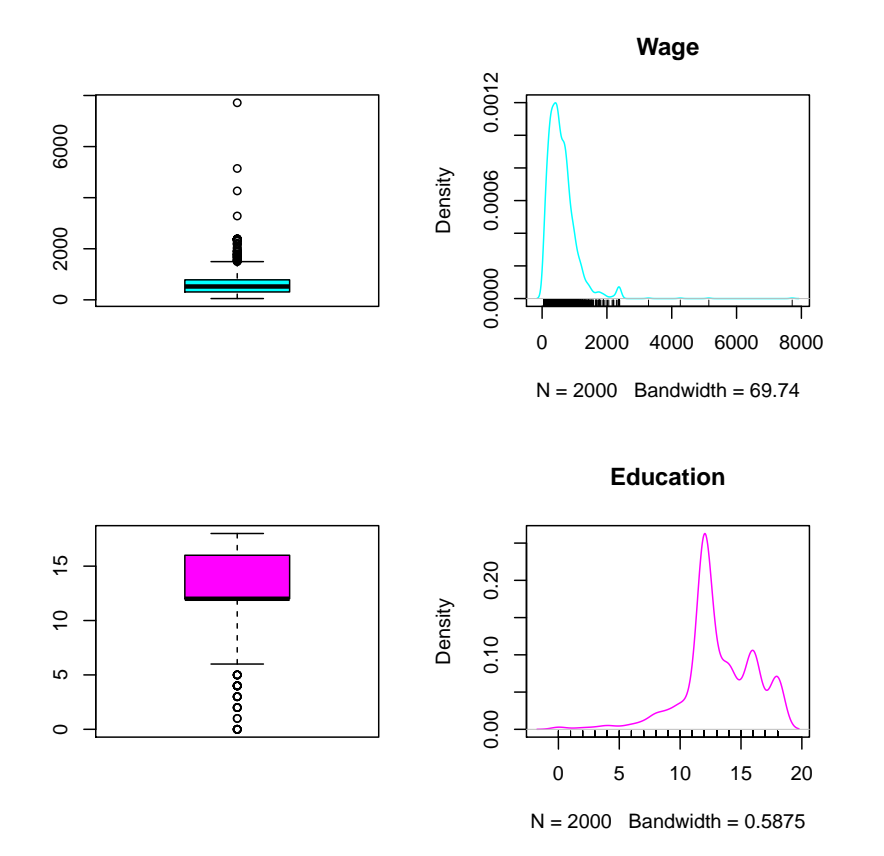

> plot(wage ~ educ, data = uswages, pch = ".")

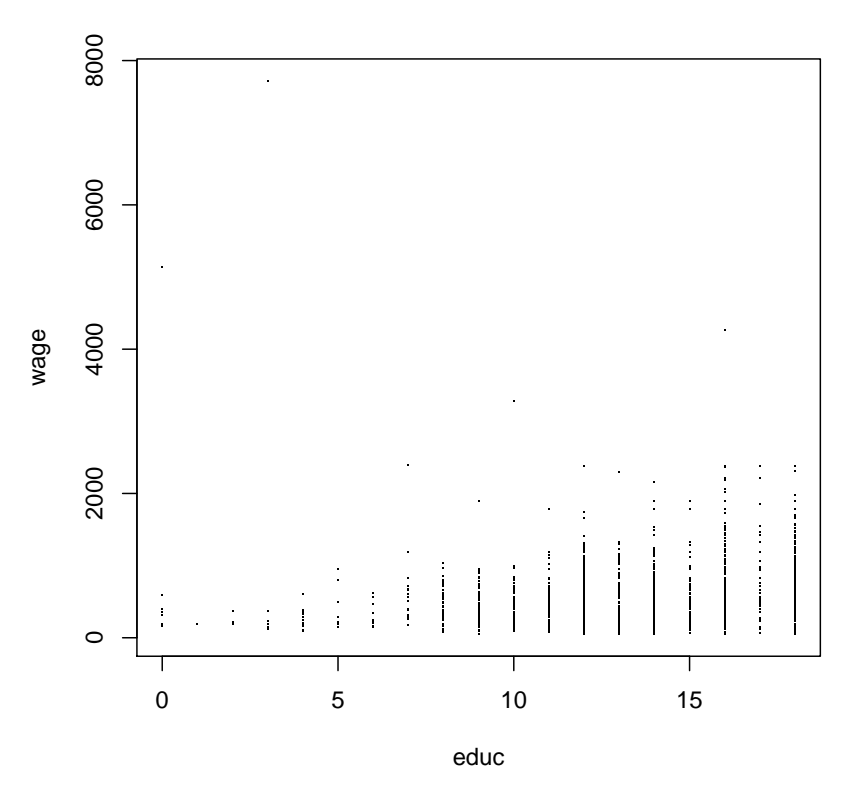

Calculons un premier estimateur du salaire en fonction du nombre d'années  $\mathbf d'$ études :

- > plot(wage ~ educ, data = uswages, pch = ".")
- > model1 <- tapply(uswages\$wage, uswages\$educ, mean)
- > lines(c(-0.5, rep(0.5:17.5, each = 2), 18.5), rep(model1, each = 2),
- + type = "l", col = 2)
- $>$  abline( $v = -0.5:18.5$ , col = "gray")

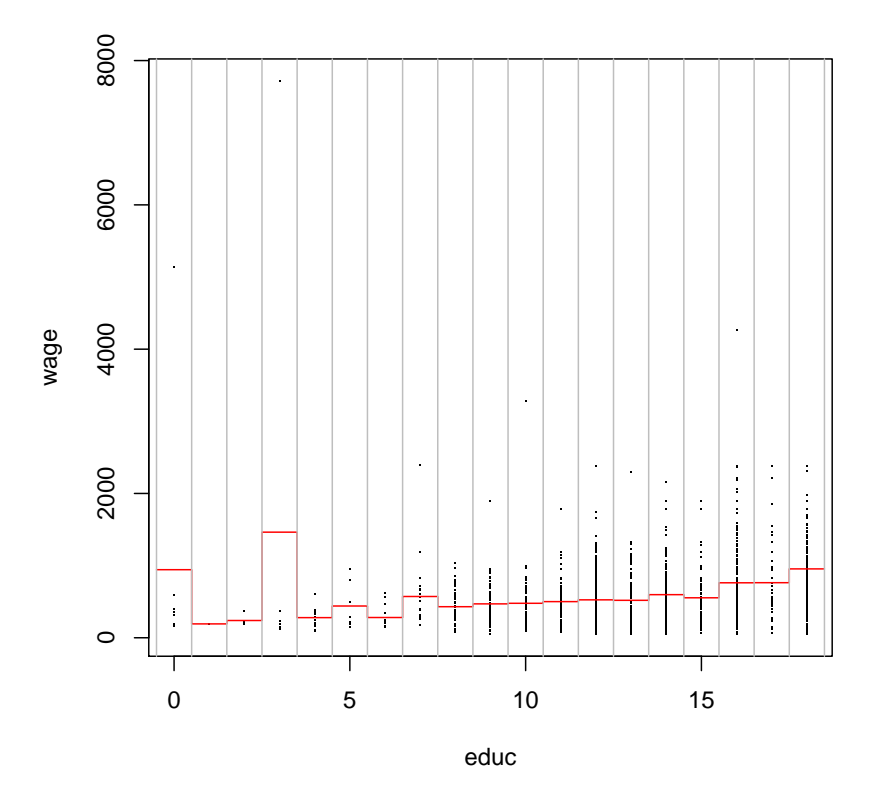

> attach(uswages)

The following object(s) are masked from 'uswages (position  $4$ )':

educ, exper, mw, ne, pt, race, smsa, so, wage, we The following object(s) are masked from 'uswages (position 5)':

educ, exper, mw, ne, pt, race, smsa, so, wage, we The following object(s) are masked from 'uswages (position 6)':

educ, exper, mw, ne, pt, race, smsa, so, wage, we The following object(s) are masked from 'uswages (position 8)':

educ, exper, mw, ne, pt, race, smsa, so, wage, we The following object(s) are masked from 'uswages (position 9)':

educ, exper, mw, ne, pt, race, smsa, so, wage, we The following object(s) are masked from 'uswages (position 10)':

educ, exper, mw, ne, pt, race, smsa, so, wage, we The following object(s) are masked from 'uswages (position 11)':

educ, exper, mw, ne, pt, race, smsa, so, wage, we The following object(s) are masked from 'uswages (position 12)':

educ, exper, mw, ne, pt, race, smsa, so, wage, we The following object(s) are masked from 'uswages (position 13)':

educ, exper, mw, ne, pt, race, smsa, so, wage, we The following object(s) are masked from 'uswages (position 14)':

educ, exper, mw, ne, pt, race, smsa, so, wage, we The following object(s) are masked from 'uswages (position 15)':

```
educ, exper, mw, ne, pt, race, smsa, so, wage, we
The following object(s) are masked from 'uswages (position 16)':
    educ, exper, mw, ne, pt, race, smsa, so, wage, we
The following object(s) are masked from 'uswages (position 17)':
    educ, exper, mw, ne, pt, race, smsa, so, wage, we
The following object(s) are masked from 'uswages (position 18)':
    educ, exper, mw, ne, pt, race, smsa, so, wage, we
The following object(s) are masked from 'uswages (position 19)':
    educ, exper, mw, ne, pt, race, smsa, so, wage, we
The following object(s) are masked from 'uswages (position 20)':
    educ, exper, mw, ne, pt, race, smsa, so, wage, we
The following object(s) are masked from 'uswages (position 21)':
    educ, exper, mw, ne, pt, race, smsa, so, wage, we
> n <- length(wage)
> predict.mean <- function(x, model1) {
      model1[x + 1]+ }
> MSE.model1 <- 1/n * sum((predict.mean(educ, model1) - wage)^2)
```
#### Calculons un second estimateur :

```
> plot(wage \text{ }^{\sim} educ, pch = "."> lines(ksmooth(educ, wage, "normal", bandwidth = 2), col = 2)
> lines(ksmooth(educ, wage, "normal", bandwidth = 5), col = 3)
> MSE.model2 \leftarrow 1/n * sum((ksmooth(educ, wage, "normal", bandwidth = 2,
+ x.points = educ) $y - wage [order(educ)])^2)
> print((MSE.model1 - MSE.model2)/MSE.model2)
```
[1] -0.01490381

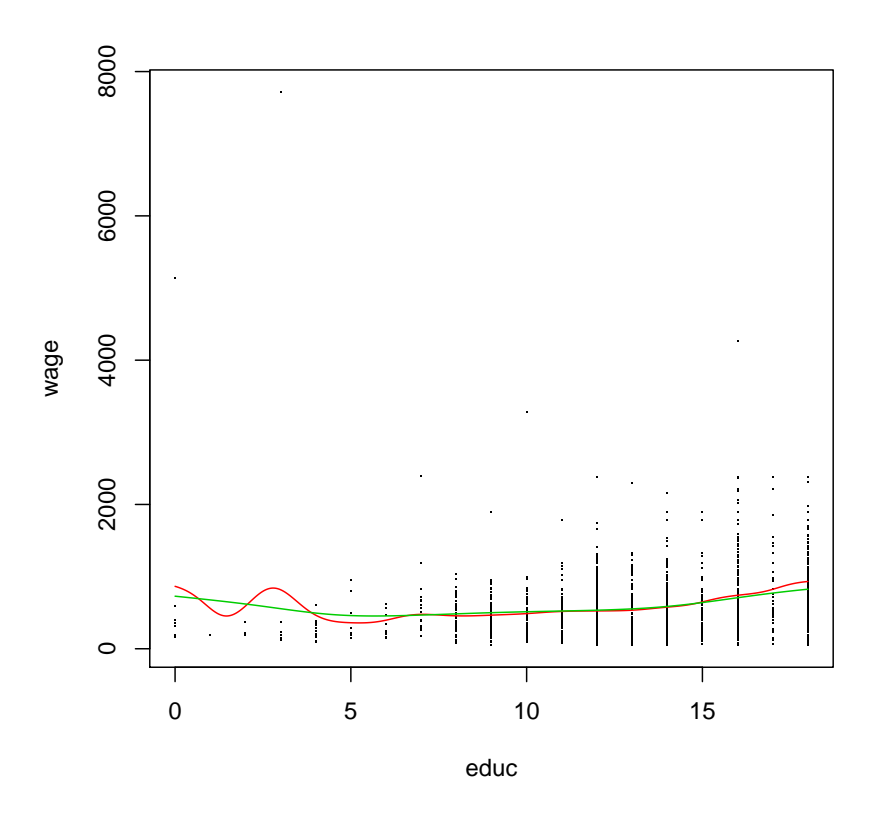

On peut constater que l'estimation obtenue par la méthode de la moyenne semble meilleure en terme de MSE.

```
> plot(wage ~ educ, pch = ".")
> lines(smooth.spline(educ, wage, spar = 0.1), col = "blue")
> lines(smooth.spline(educ, wage, spar = 0.8), col = "green")
> lines(model3 <- smooth.spline(educ, wage), col = "red")
> print(MSE.model3 <- 1/n * sum((predict(mode13, educ)*y - wage)^2))
```
[1] 185579.4

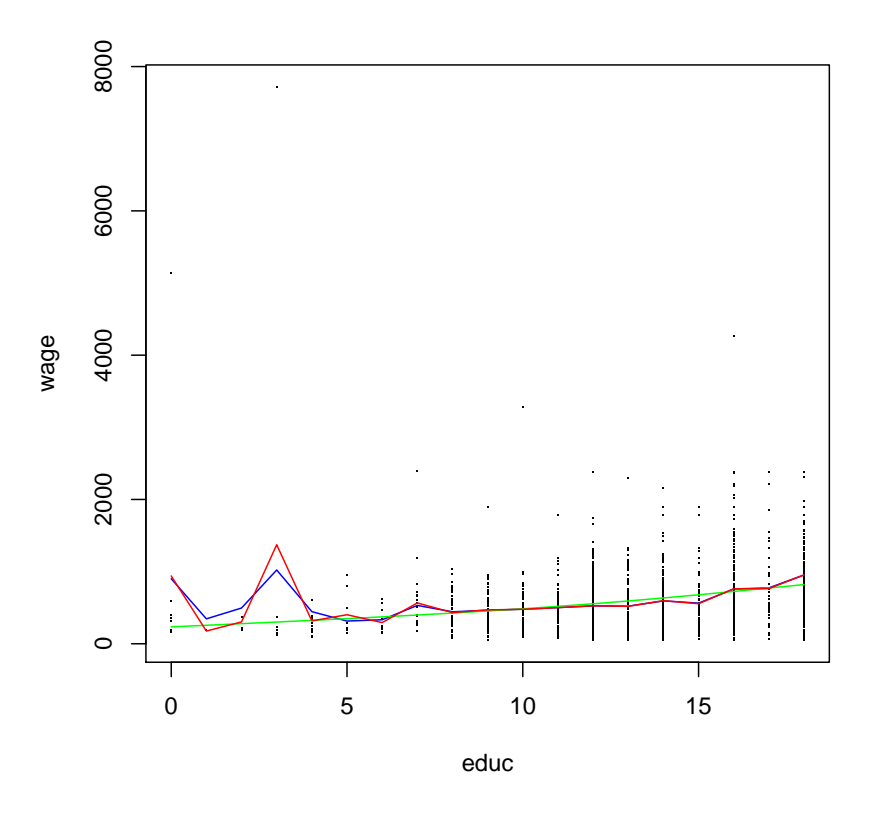

Calculons maintenant ces même deux erreur en validation croisée. Solution de l'exercice 3.2. Ajuster un modèle additif et pour prédire la variable réponse

Kyphosis et commentez.

```
> library(mgcv)
> model.gam \leq gam(Kyphosis ~ s(Number, k = 3) + s(Start, k = 3) + s(Age, k = 3), data = kyphosis, family = binomial())
     s(Age, k = 3), data = kyphosis, family = binomial())
> summary(model.gam)
Family: binomial
Link function: logit
Formula:
Kyphosis \in s(Number, k = 3) + s(Start, k = 3) + s(Age, k = 3)
Parametric coefficients:
            Estimate Std. Error z value Pr(>|z|)
(Intercept) -2.5147 0.5714 -4.401 1.08e-05 ***
---
Signif. codes: 0 '***' 0.001 '**' 0.01 '*' 0.05 '.' 0.1 ' ' 1
Approximate significance of smooth terms:
            edf Ref.df Chi.sq p-value
s(Number) 1.251 1.439 1.938 0.2563
s(Start) 1.830 1.971 8.928 0.0111 *
s(Age) 1.869 1.982 6.348 0.0411 *
---
Signif. codes: 0 '***' 0.001 '**' 0.01 '*' 0.05 '.' 0.1 ' ' 1
R-sq. (adj) = 0.367 Deviance explained = 41.1%<br>UBRE score = -0.24784 Scale est. = 1 n = 81
UBRE score = -0.24784 Scale est. = 1
> plot(model.gam, pages = 1)
```
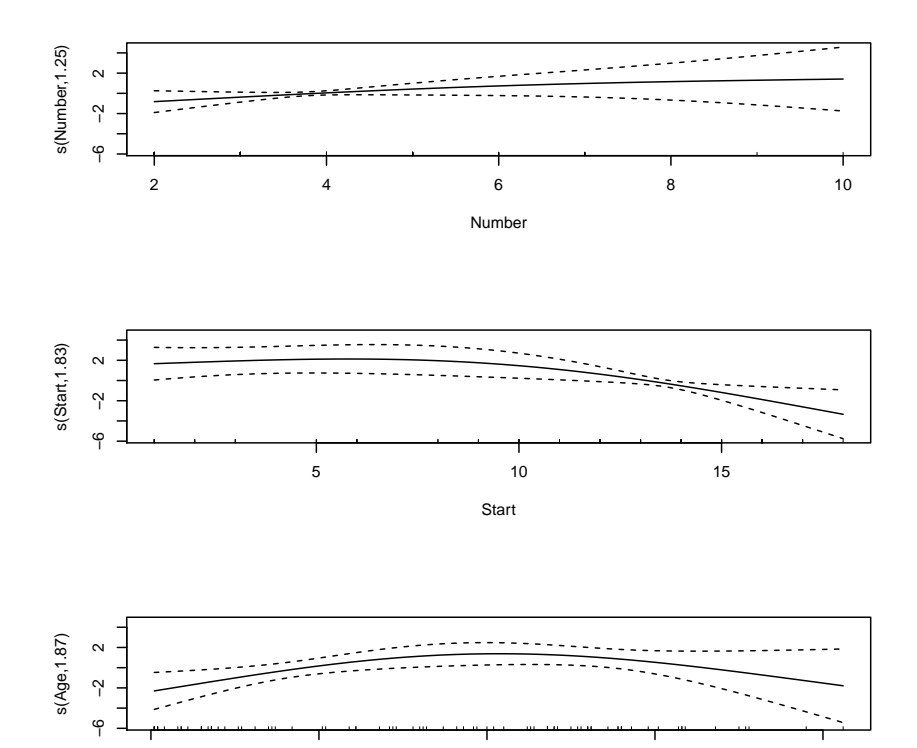

0 50 50 100 150 200

Age